## **SOLAR iBOOST+**

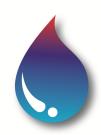

Changing the language on Solar iBoost+

This document explains how the language setting on the Solar iBoost+ is changed as required or corrected where it has been accidently changed.

The language cycle is as follows:

English French Italian Spanish Portuguese German English

Please follow these instructions in order to change the language settings on the Solar iBoost+.

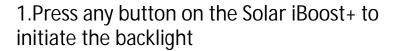

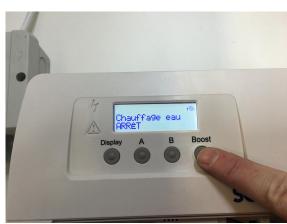

- 2. Press and hold the BOOST button for 5 seconds and release.
- 3. The language will now have changed.

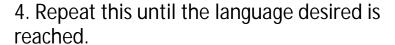

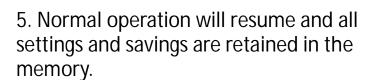

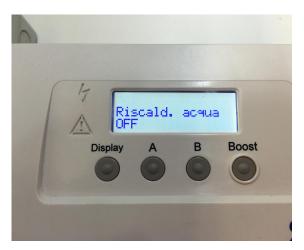

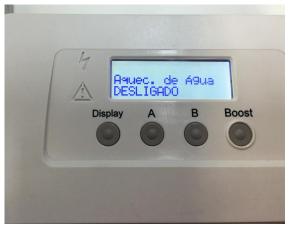